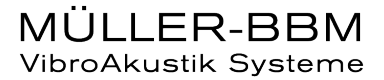

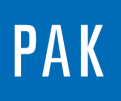

**PAK ASTUCE DU MOIS 130 | 2019.07**

# **OSCILLOSCOPE TACHO**

L'oscilloscope Tacho de PAK est un outil qui permet à l'utilisateur de modifier de façon interactive les paramètres de ses voies Tacho grâce à une visualisation du signal.

## **1. INTRODUCTION**

Lors de la préparation d'une mesure avec une/plusieurs voies Tacho, nous devons renseigner dès la création du setup certains paramètres pour le calcul du régime/vitesse :

Setup / Channel settings / Tacho Parameters

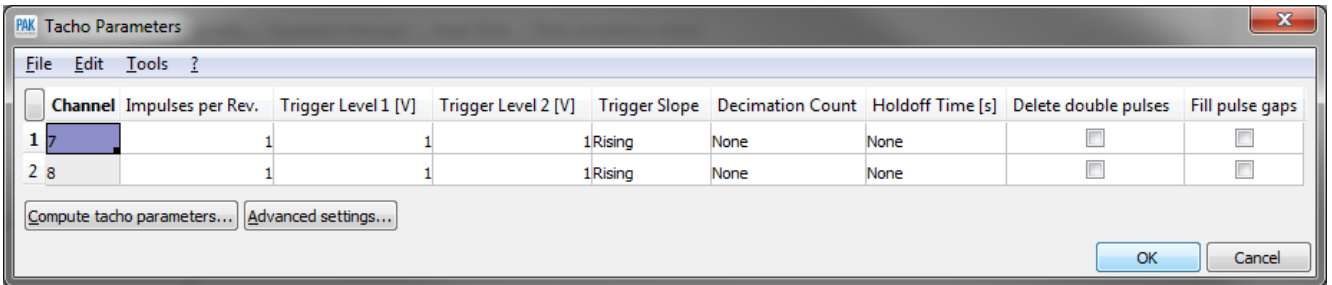

Or, il est parfois difficile de connaitre certains de ces paramètres sans visualiser le signal Volt délivré par le capteur.

C'est pourquoi il est possible de modifier ces paramètres Tacho lors de la phase de « Prerun » d'une mesure à l'aide de l'outil « Tacho oscilloscope ».

## **2. PRESENTATION DE L'OSCILLOSCOPE TACHO**

Ouvrir l'interface de mesure en cliquant sur « Start Measurement » dans le « Measurement Definition ».

©201 9 Müller - BBM VibroAkustik Systeme S.A.R.L.

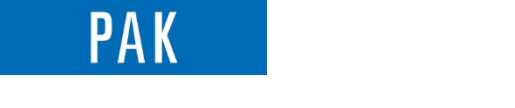

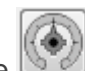

Lors de la phase « Prerun » d'une mesure, l'oscilloscope Tacho est accessible à l'aide de l'icône dans le « Level-Indication ».

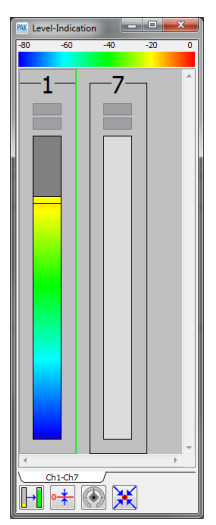

La fenêtre de l'oscilloscope Tacho se manipule comme un oscilloscope classique. Elle se décompose en 3 parties :

- Sur la partie en haut à gauche, vous disposez des « boutons » permettant de contrôler l'affichage et les seuils de trigger
- Sur la partie basse à gauche, vous pouvez modifier les paramètres de base et effectuer des corrections sur le signal
- Sur la partie droite, vous visualisez le signal ainsi que la vitesse recalculée.

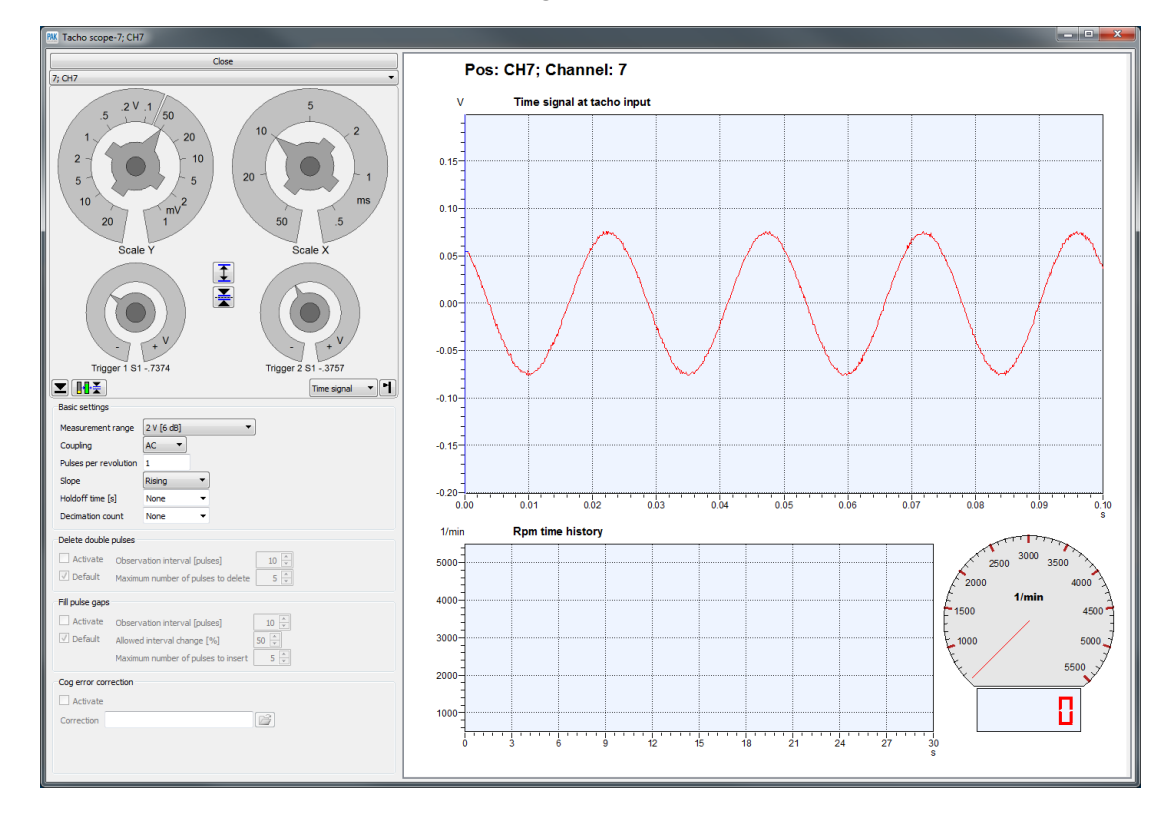

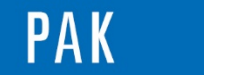

Astuce du Mois 130 | 2019.07

Lorsque la valeur RPM affichée est 0, il est probable que les seuils de trigger ne soient pas adaptés au signal fourni par le capteur.

Vous pouvez utiliser la fonction « Automatic settings »  $[\Box \bullet \Box]$ , afin de faciliter la détection.

Lorsque la valeur RPM affichée ne correspond pas à celle attendue, il est possible que le nombre de tops par tour soit mauvais ou qu'une correction doive être appliquée : « Delete double pulses », « Fill pulse gap » ou « Cog error correction ».

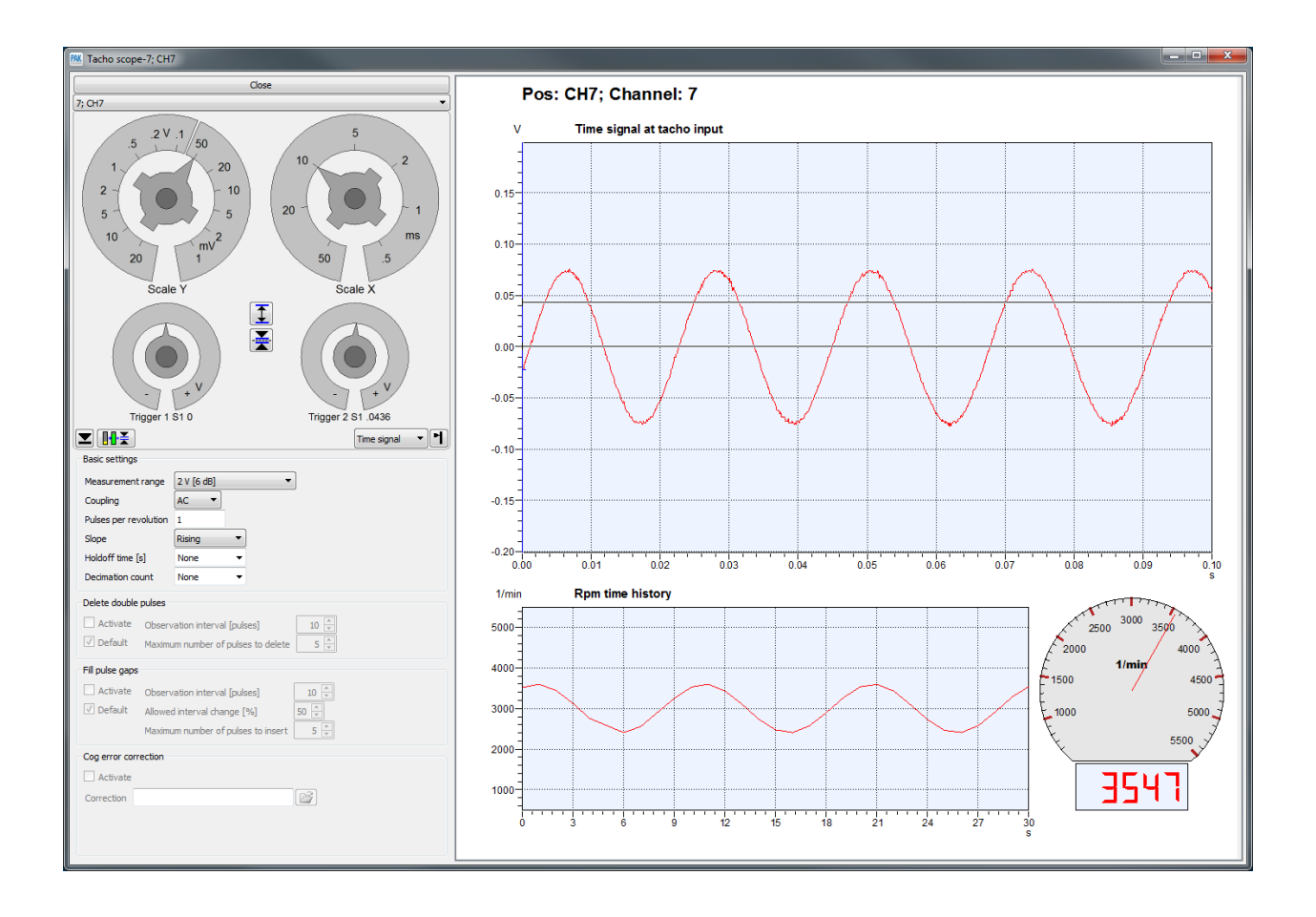

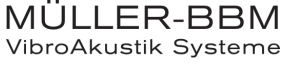

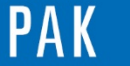

Astuce du Mois 130 | 2019.07

#### **PREVIEW**

Ce qui vous attend en août 2019 dans votre Astuce PAK : *« Color tables ».*

### **ABONNEZ-VOUS**

Pour ne manquer aucune nouveauté en recevant chaque mois par email les dernières informations sur les mises à jour, événements, prestations de service, actualités tout autour de *PAK*. Envoyez-nous vos coordonnées à l'adresse : [info.fr@muellerbbm-vas.fr.](mailto:info.fr@muellerbbm-vas.fr)

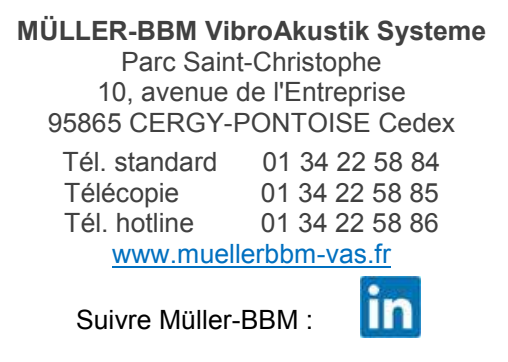

©201 9 Müller - BBM VibroAkustik Systeme S.A.R.L . Page **4** sur **4**

MÜLLER-BBM<br>VibroAkustik Systeme